## Provider Documents

Last Modified on 28/05/2021 3:34 pm BST

To view or print Provider documents, click on**Provider Documents** within the **More** tab.

Within this section, you will find a list of providers. Click on the provider required and their available documents will be displayed, as shown in this example below. Click **Open** to download and view, print or store the document(s) you want, one at a time.

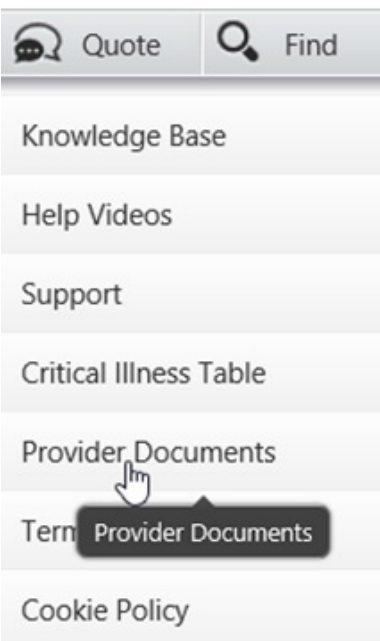

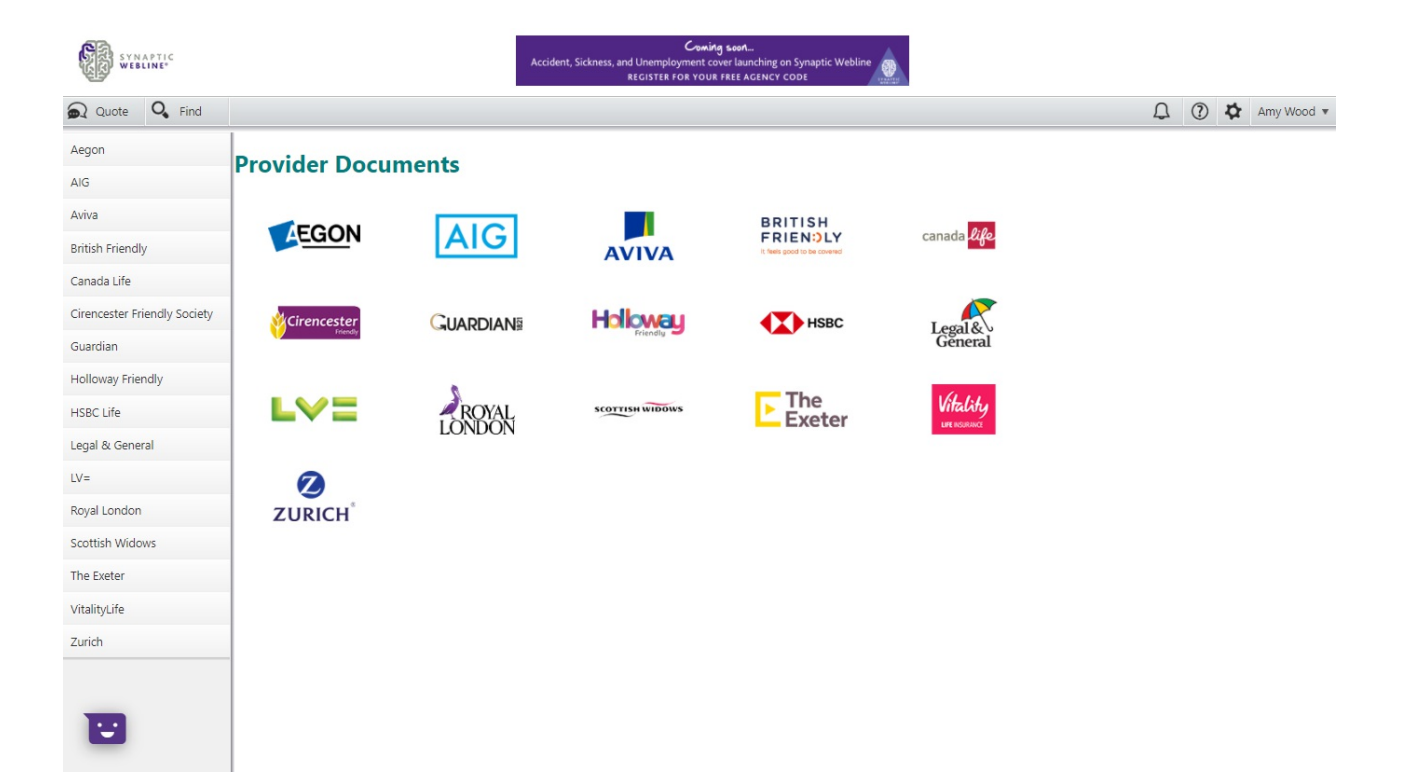

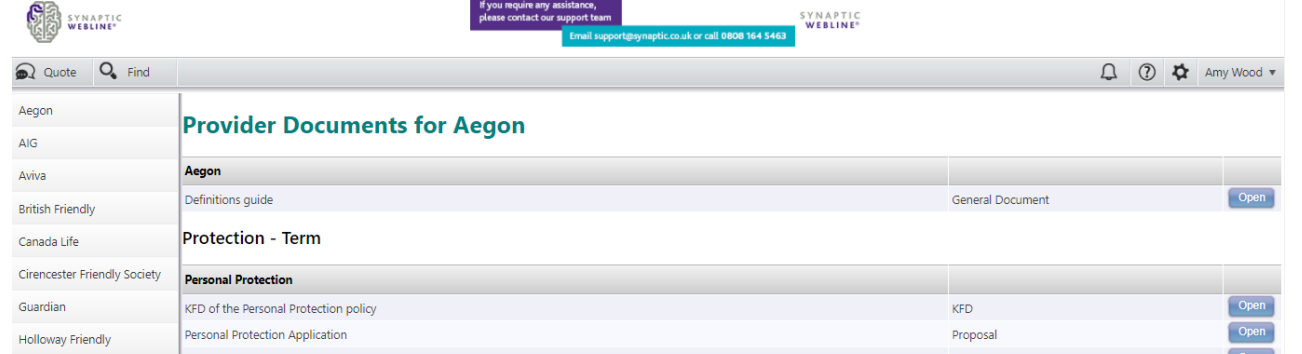

 $\overline{Q}$ 

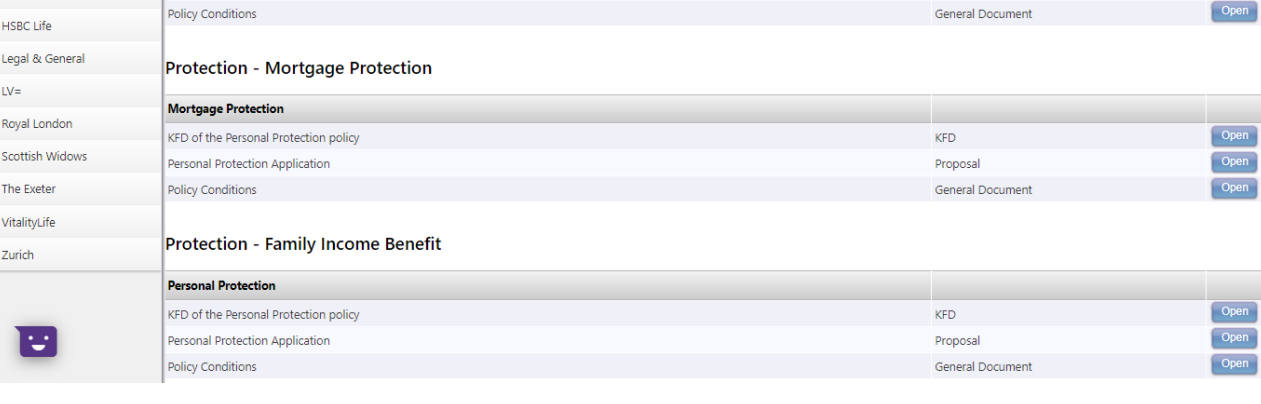